## **Sisukord**

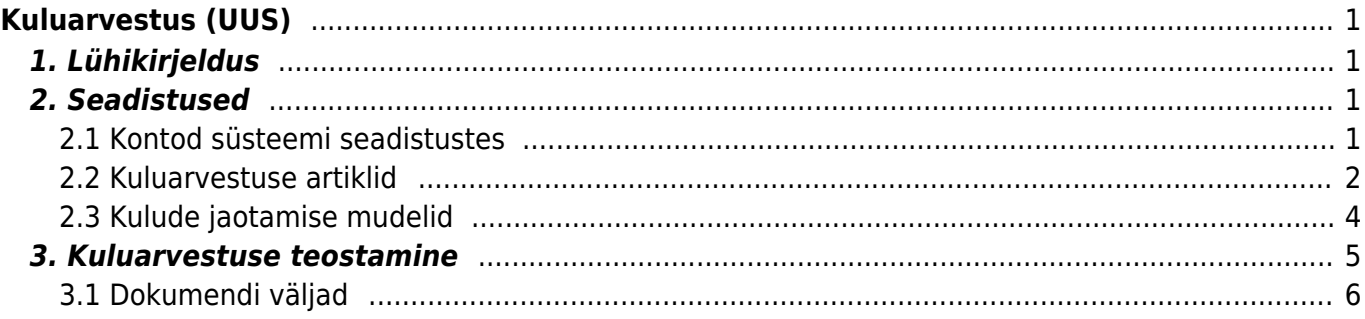

Juhend on koostamisel, valmib 25.03.2021

# <span id="page-2-0"></span>**Kuluarvestus (UUS)**

Lahendus kasutatav alates märtsist 2021.

Uue kuluarvestuse kasutusele võtmiseks palume pöörduda Kasutajatoe või oma projektijuhtkonsultandi poole.

## <span id="page-2-1"></span>**1. Lühikirjeldus**

Uus kuluarvestuse dokument võimaldab tootmisega seotud otsesed ja kaudsed kulud jagada tootmistellimustele kululiikide kaupa. Dokumendi kinnitamisel kuluarvestuse dokumendi külge kannet ei looda, kanded luuakse tootmistellimuste juurde.

Iga kululiigi kohta saab koostada eraldi kuluarvestuse dokumendi ehk vastavalt kulude selgumisele on võimalik neid jooksvalt jagada eelmise kuu tootmistellimustele.

Kui jagatav kulu vajab korrigeerimist, siis tehes dokumendist koopia ning tehes uuesti kulude jagamise, asendatakse eelmise jagamise tulemused.

Tootmistellimusele lisatakse juurde kululiikide artiklid ja vastavad summad. Toodetele arvutatakse uus tootmise omahind, muudetakse tootmistellimuse kannet ning muudetakse ka kõik selle LaoID-ga tehtud dokumentide kanded.

Varasemalt tuli kõik kulud kokku koondada ning teha nö üks koond kuluarvestus dokument eelmise kuu kohta ning kuluarvestus dokumendiga oli seotud ka finantskanne. Samuti ei olnud võimalik kulude jagamise tulemust parandada.

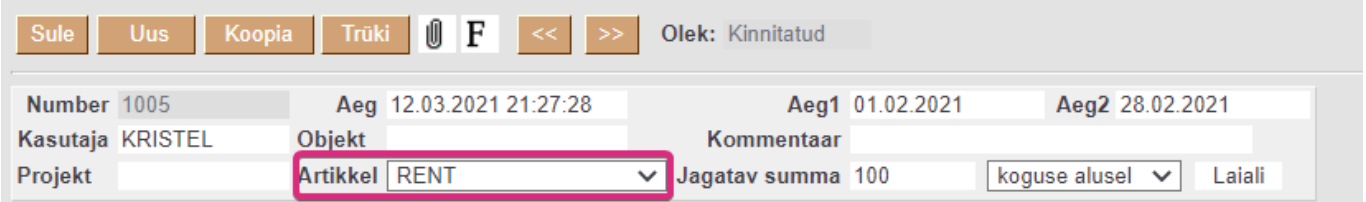

## <span id="page-2-2"></span>**2. Seadistused**

## <span id="page-2-3"></span>**2.1 Kontod süsteemi seadistustes**

Tootmistellimuse kande tekkimiseks on vajalik seadistada süsteemi seadistustes järgmised kontod:

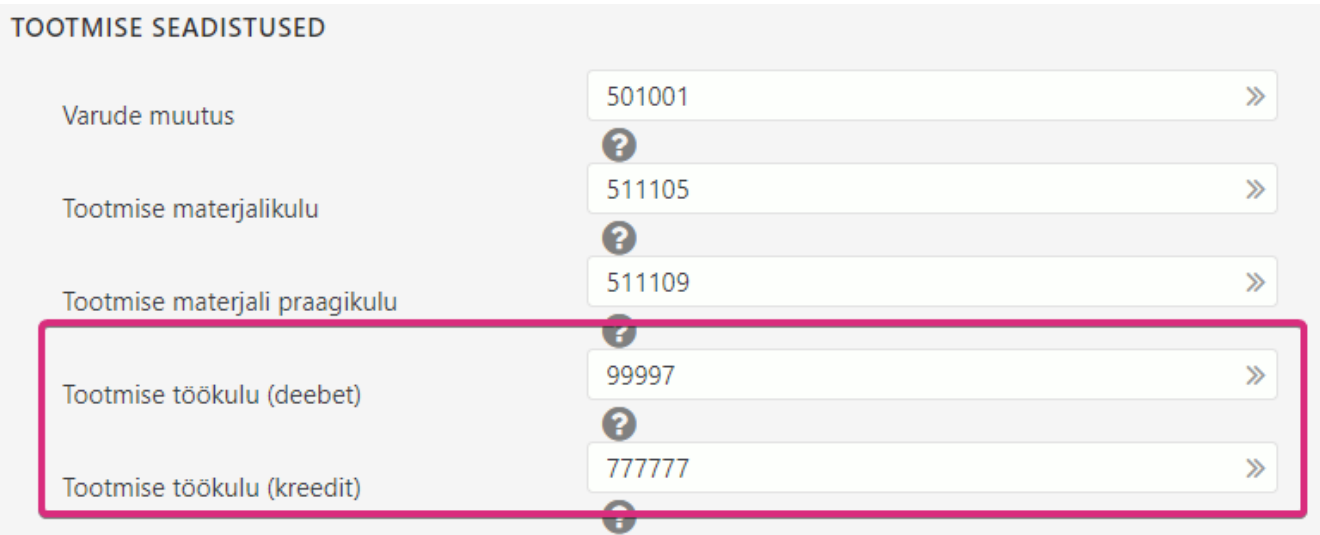

Kuluarvestusega tootmistellimusele juurde lisatavate kulude kande loomiseks kasutatakse kontosid Tootmise töökulu (deebet) ja Tootmise töökulud (kreedit). Tootmise töökulu (deebet) on võimalik seadistada ka artikliklasside põhiselt.

## <span id="page-3-0"></span>**2.2 Kuluarvestuse artiklid**

Kuluarvestuse kasutusele võtuks on vajalik luua artiklid, mida soovitakse tootmistellimusele kuluarvestusega juurde lisada.

### **1) Luua kuluarvestuse artiklite jaoks artikliklass**

Klassile väljale Tootmise töökulu (deebet) määrata konto, mida tootmistellimus kasutab kandes kui soovitakse, et see erineb süsteemi seadistustes määratud kontost. Kuluarvestuse artiklid võib jagada ka mitmesse klassi kui soovitakse, et eri liiki kulud kajastuks erinevatel kontodel.

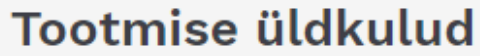

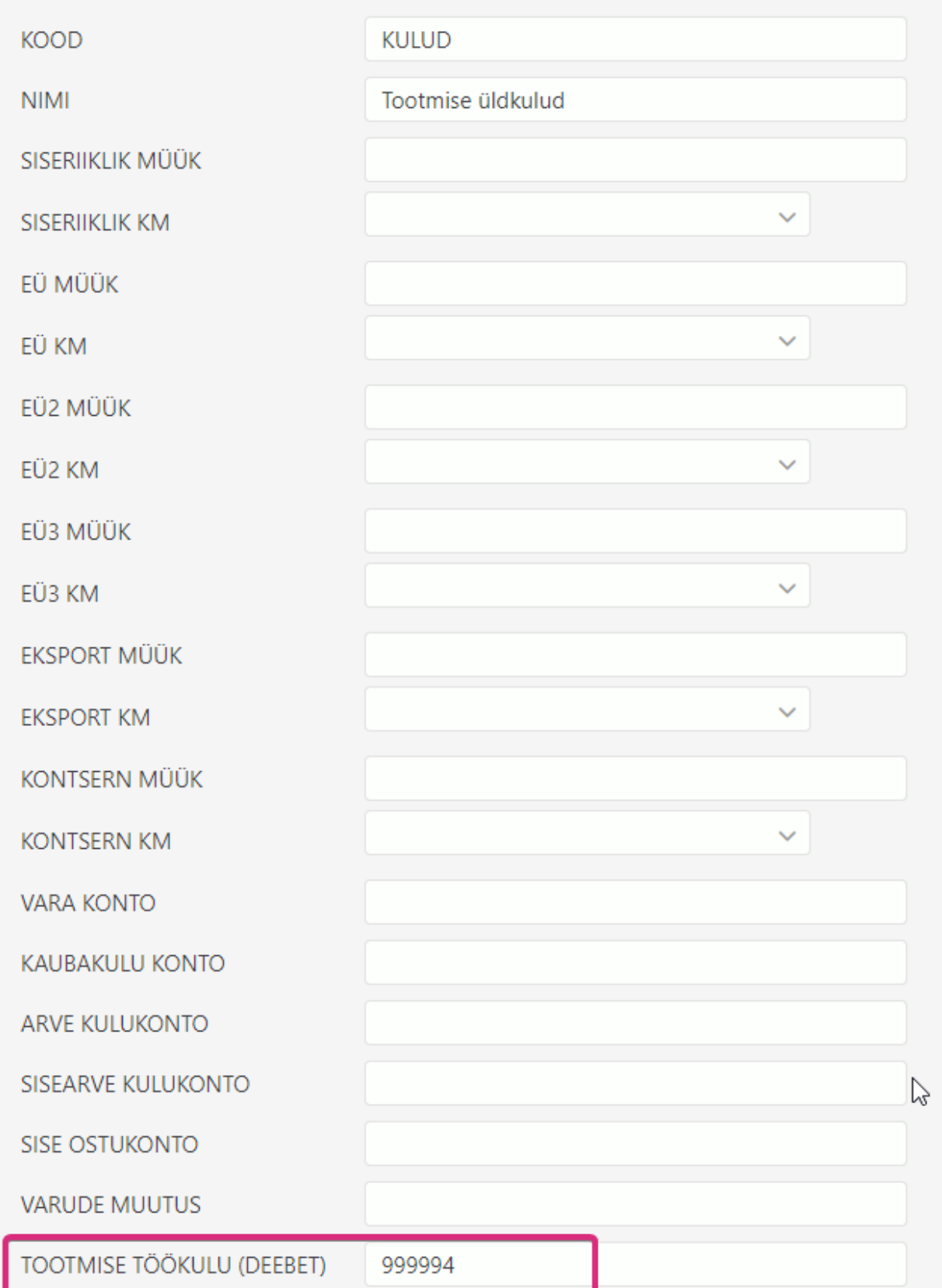

## **2) Luua kuluarvestuse artiklid**

Last update: 2021/03/22 15:08 et:ladu\_kuluarvestused https://wiki.directo.ee/et/ladu\_kuluarvestused?rev=1616418512 Kood  $\land$ **Klass** Nimi $\mathbf{A}^2$ Tüüb  $\mathsf q$ kulud  $\mathbb{R}$  | Q  $\alpha$ ELEKTER KULUD **FLEKTER**  $\Omega$ RENT **KULUD** RENT  $\overline{0}$ 

### **3) Kirjeldada loodud artiklid süsteemi seadistustesse.**

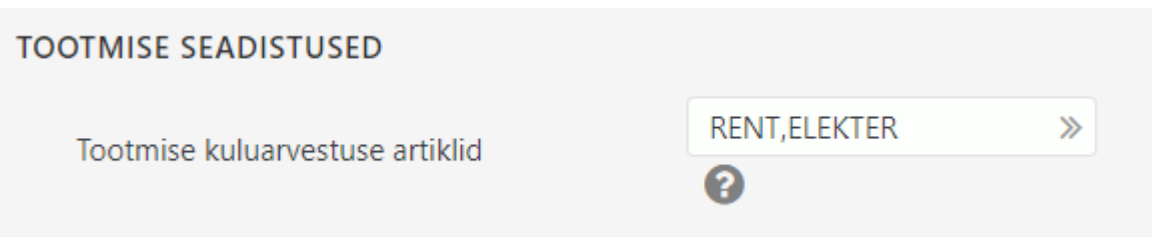

## <span id="page-5-0"></span>**2.3 Kulude jaotamise mudelid**

### **VARIANT 1.**

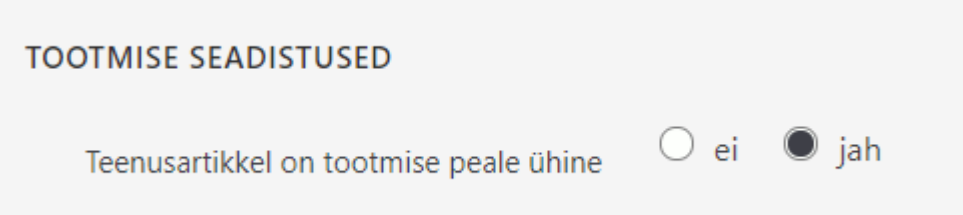

Variant 1 on kasutusel siis kui teenus tüüpi artikli arv.kogus tootmistellimusel ei sõltu väljuvate toodete arvust ehk näiteks artikli kogus on ikka 0,0833 hoolimata sellest, kas toodetaks 1 või 10 või 100 toodet.

#### Näidis retsept, kogus tööl 0,0833 tundi.

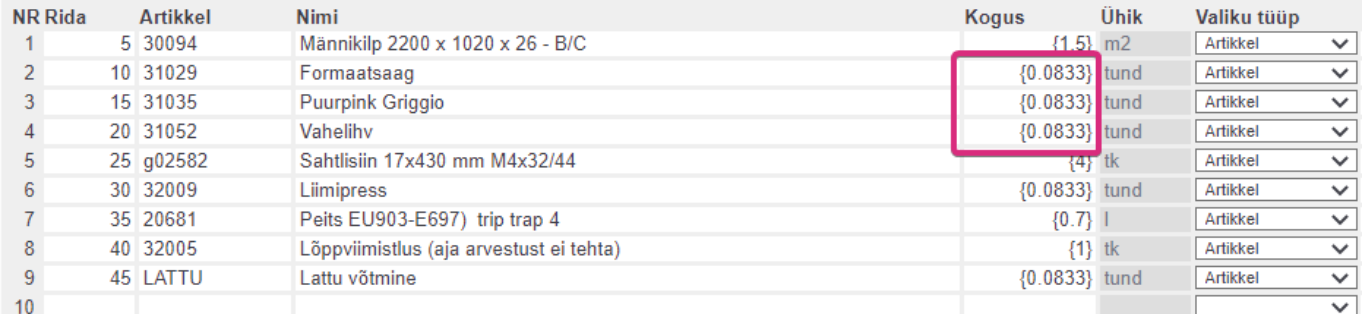

### Eelneva retsepti põhjal loodud Tootmistellimus (väljuvate toodete arv 10), töö kogus 0,0833 tundi.

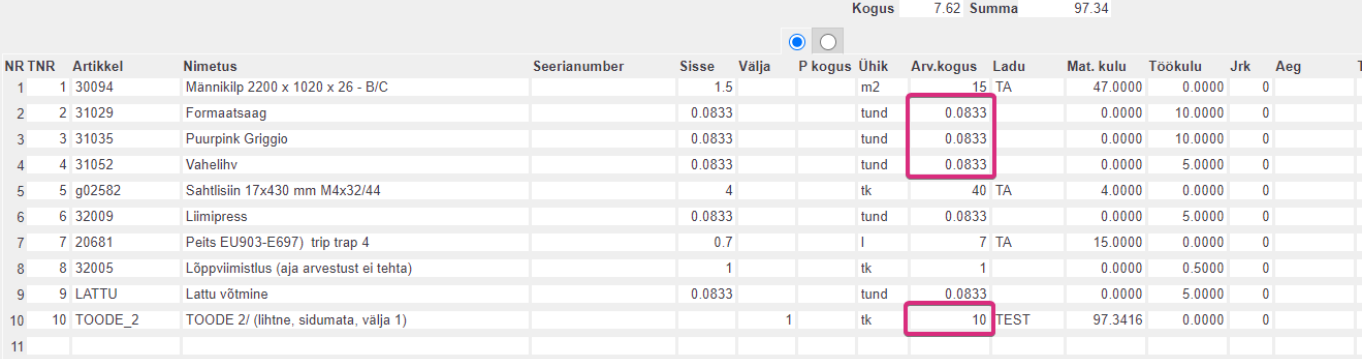

#### **VARAINT 2.**

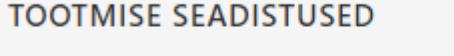

Teenusartikkel on tootmise peale ühine

Variant 2 on kasutusel siis kui teenus tüüpi artikli arv.kogus tootmistellimusel sõltub väljuvate toodete arvust ehk näiteks artikli sisse kogus on 0,25, toodetakse 10 toodet, siis rea arv.kogus korrutatakse läbi 10ga ja arv.koguseks on 2,5.

 $\bullet$  ei  $\circ$  jah

Näidi retsept, kogus tööl 0,25 tundi.

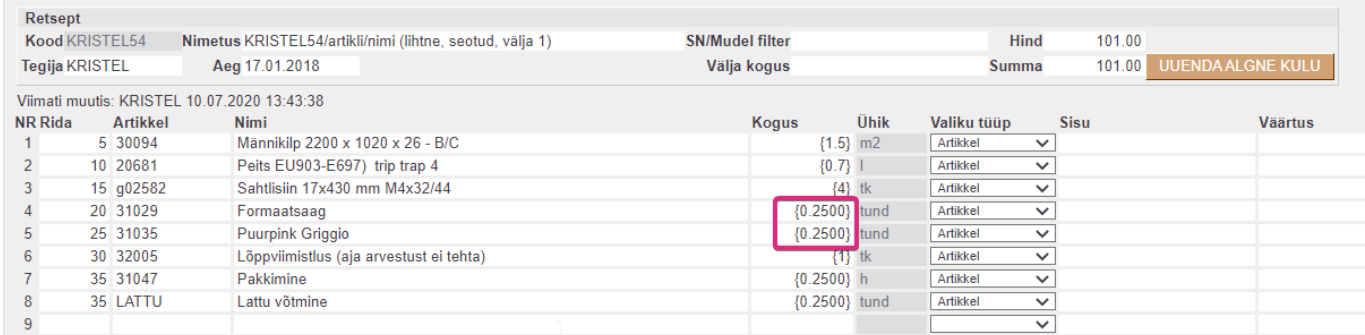

Eelneva retsepti põhjal loodud Tootmistellimus (väljuvate toodete arv 10), töö kogus 2,5 tundi.

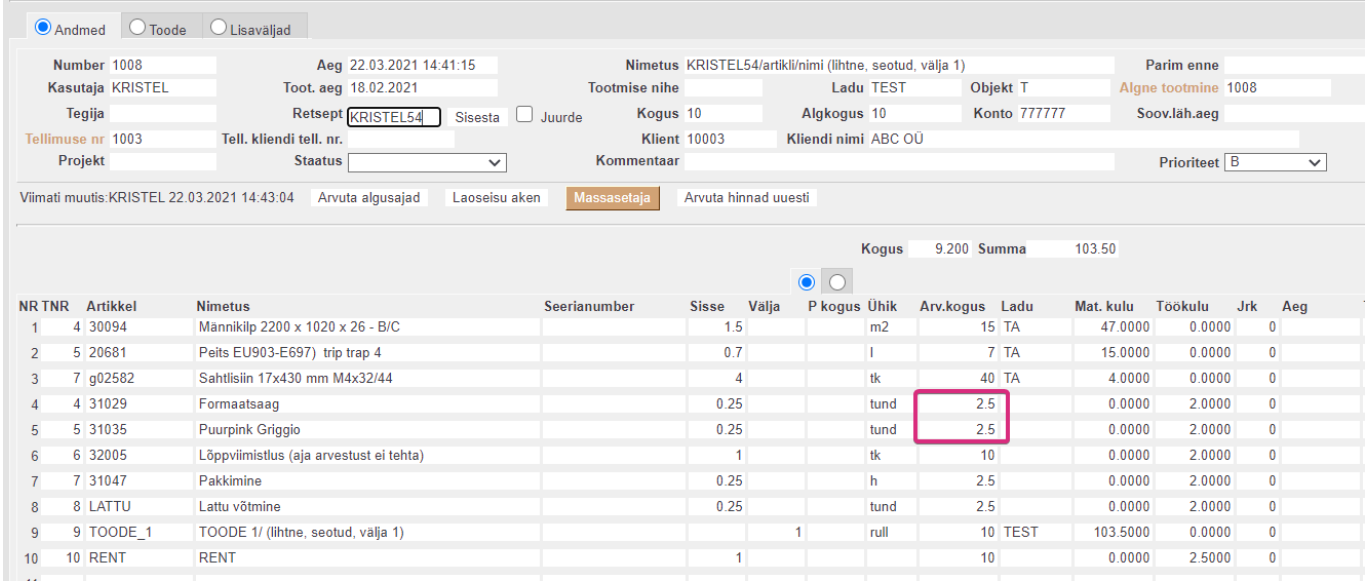

## <span id="page-6-0"></span>**3. Kuluarvestuse teostamine**

Kuluarvestuse dokument asub Peamenüü→ Ladu → Dokumendid → Kuluarvestused

 $\alpha$ Peamenüü Kasutaja menüü Näidikud Foorum

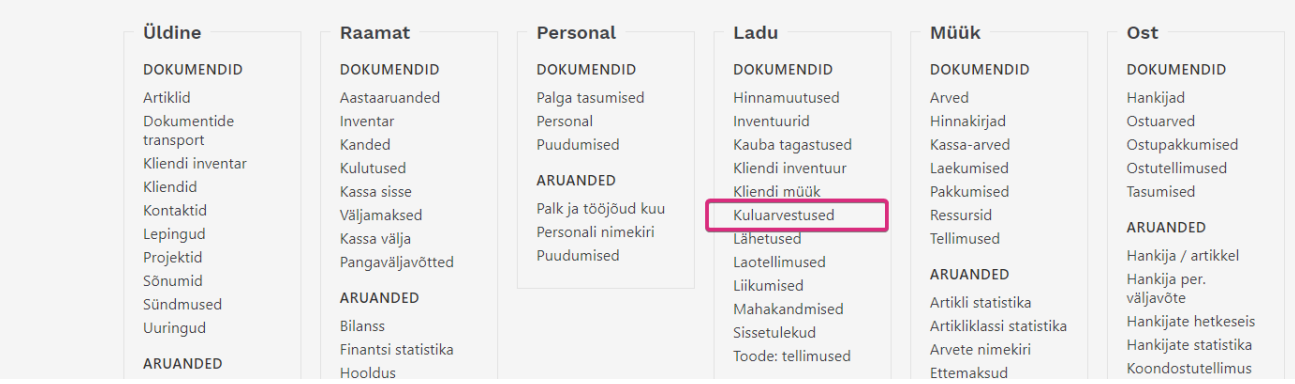

### <span id="page-7-0"></span>**3.1 Dokumendi väljad**

- Aeg → Dokumendi loomise aeg
- Aeg 1 ja Aeg 2 → Eelmine kuu, vaikimis täidetud. (Kulude lisamist saab teostada ainult eelmisele kuule.)
- Artikkel → Kulu liik
- Jagatav summa → Summa, mis soovitakse tootmistellimustele jagada
- Kulude jagamise alus → Ajakulu alusel (Vaikimis valik)

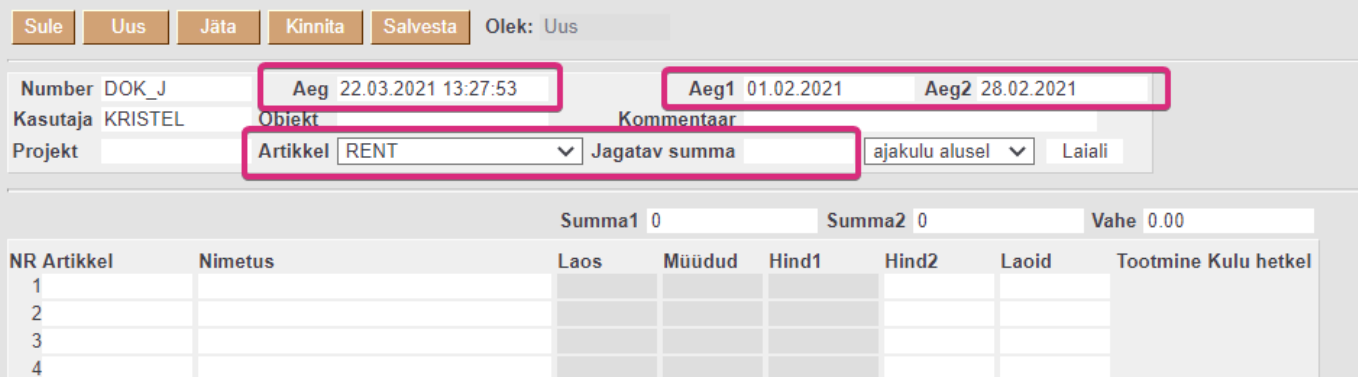

Võimalik valida kulude jagamine lisaks ajakulule ka veel järgmistel alustel

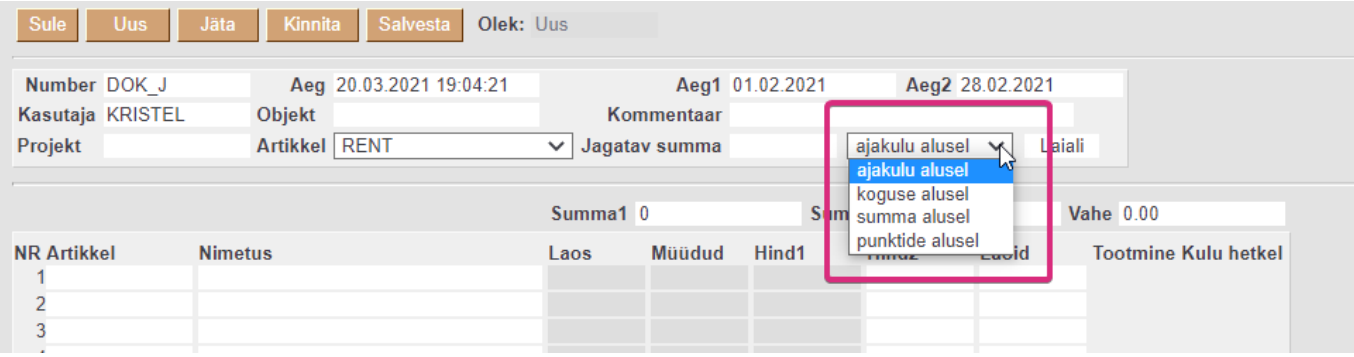

\* Kui dokument luua ja salvestada lisandub dokumendi päisesse nupp Lisa toodetud tooted.

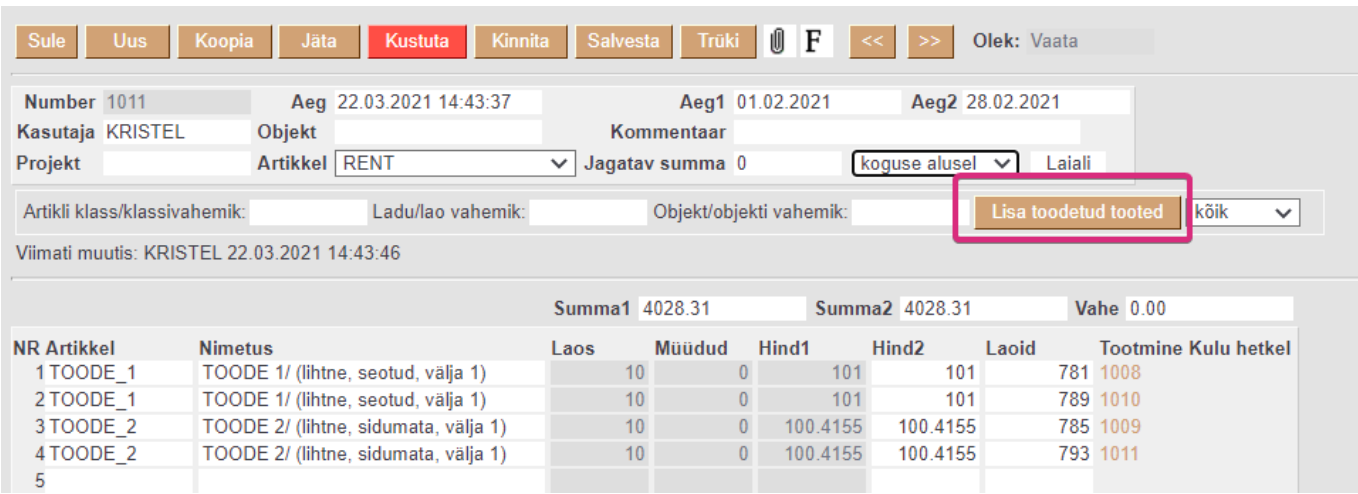

\* Lisada jagatav summa ning vajutada Laiali, toodetele arvutatakse Hind 2.

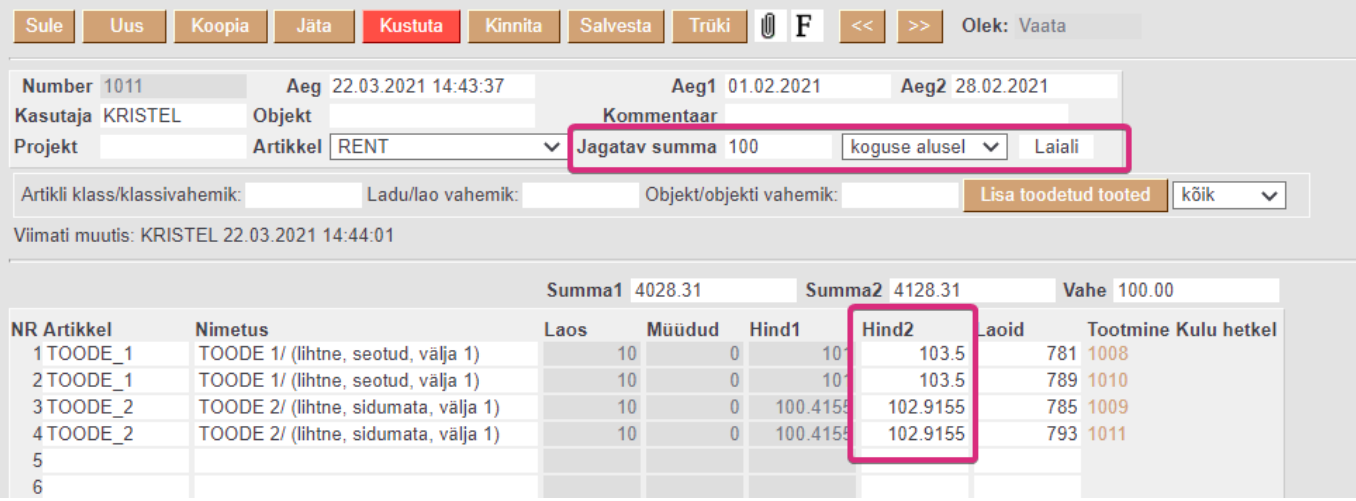

\* Peale kuluarvestuse kinnitamist on näha tootele juurde lisandunud kulu ning lisatakse tootmistellimusele juurde kulu artikkel ja arvutatakse toote LaoId-le uus omahind ning teostatakse vastava LaoIDga teostatud kannetes muudatused.

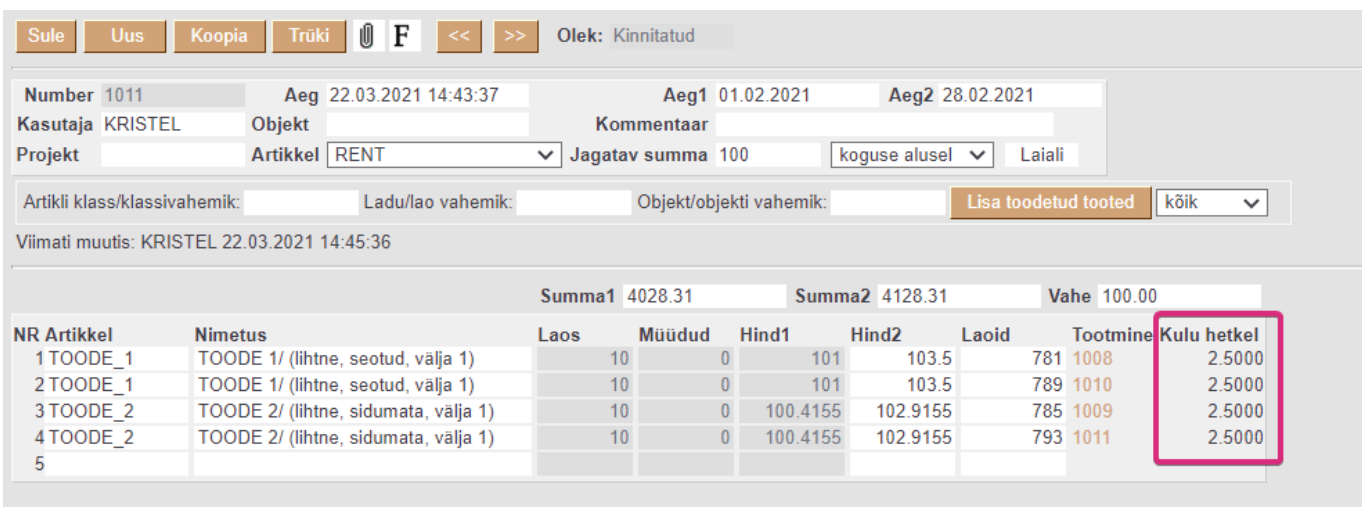

Tootmistellimusele lisandus artikkel RENT ja tootele arvutati uus omahind.

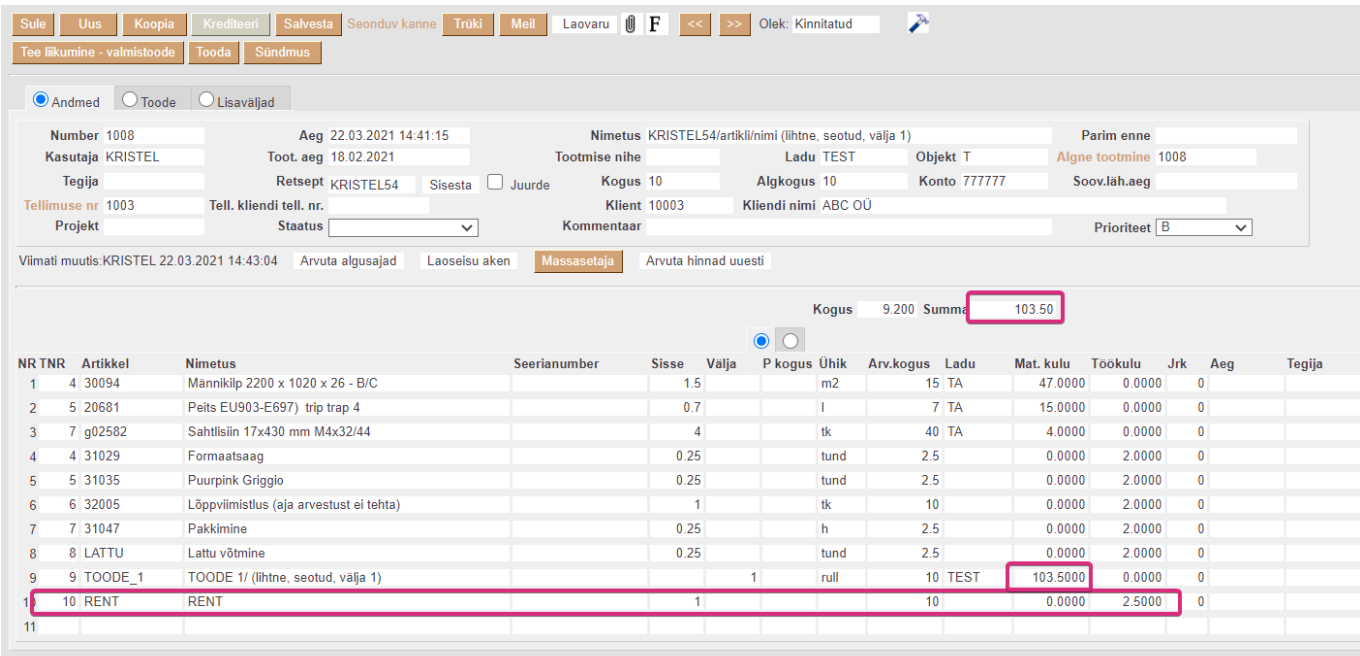

### Vaade artiklile artikli ajaloos

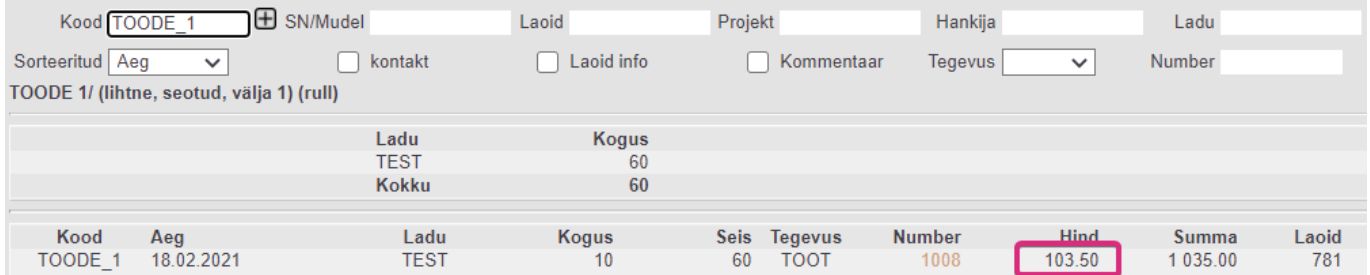

### From: <https://wiki.directo.ee/> - **Directo Help**

Permanent link:

**[https://wiki.directo.ee/et/ladu\\_kuluarvestused?rev=1616418512](https://wiki.directo.ee/et/ladu_kuluarvestused?rev=1616418512)**

Last update: **2021/03/22 15:08**